**Extractle irisys** 

# **SafeCount**

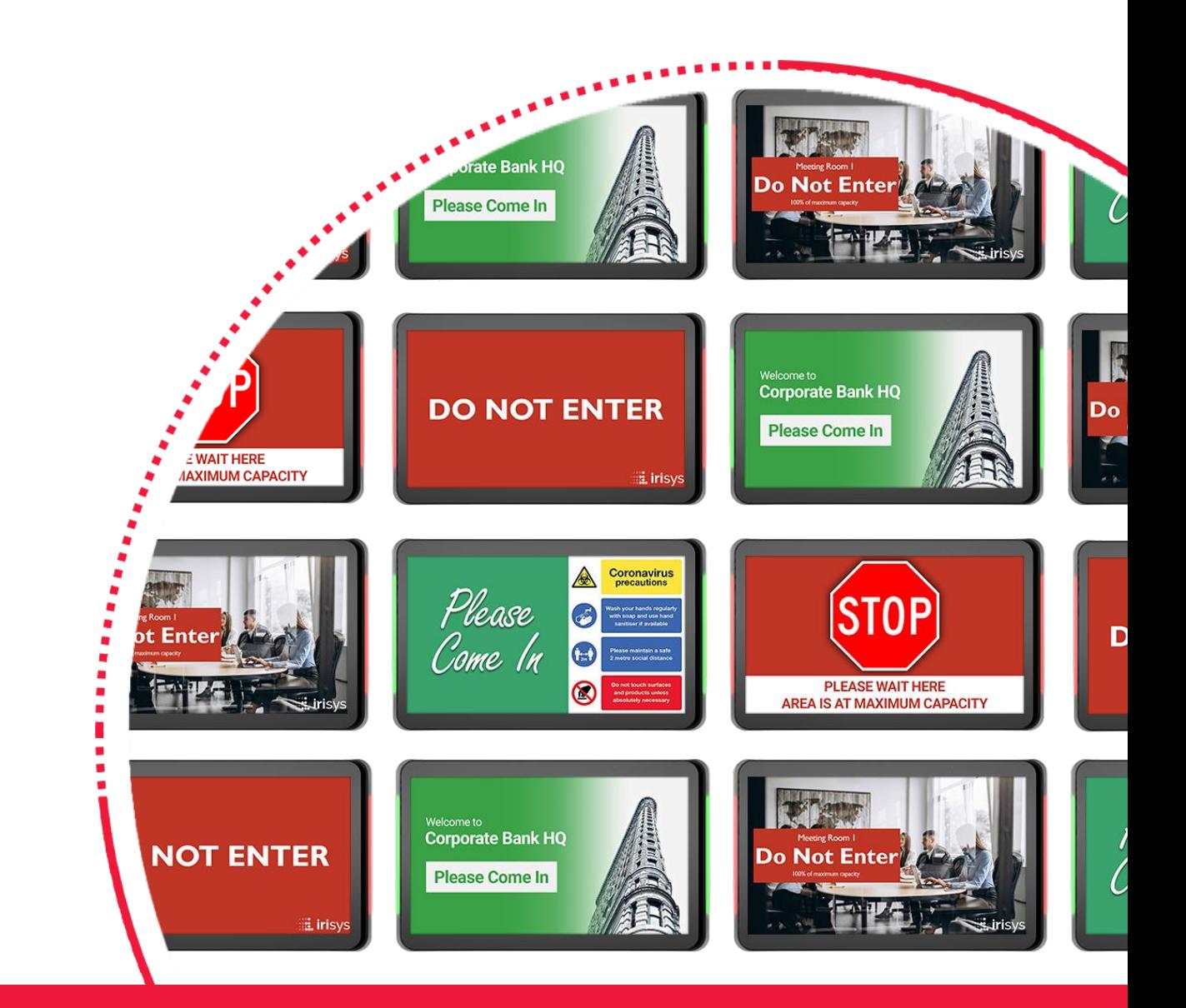

# **Display Customization Guide**

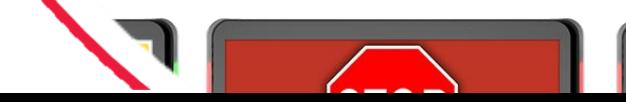

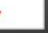

SafeCount<sup>™</sup>

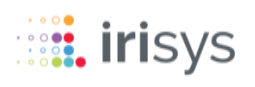

## **DISPLAY CUSTOMIZATION GUIDE**

- **1 BASIC CUSTOMIZATION**
- **2 ADVANCED CUSTOMIZATION**
- **3 EXAMPLES**
- **4 DISCLAIMER**

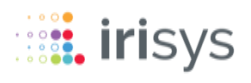

# **1 BASIC CUSTOMIZATION**

To access the customization setting, click the hamburger **menu** icon and select **Settings**.

At the top of the settings page, in the **Customization** section, are the basic customization options for the SafeCount displays.

#### **Default page (set per browser)**

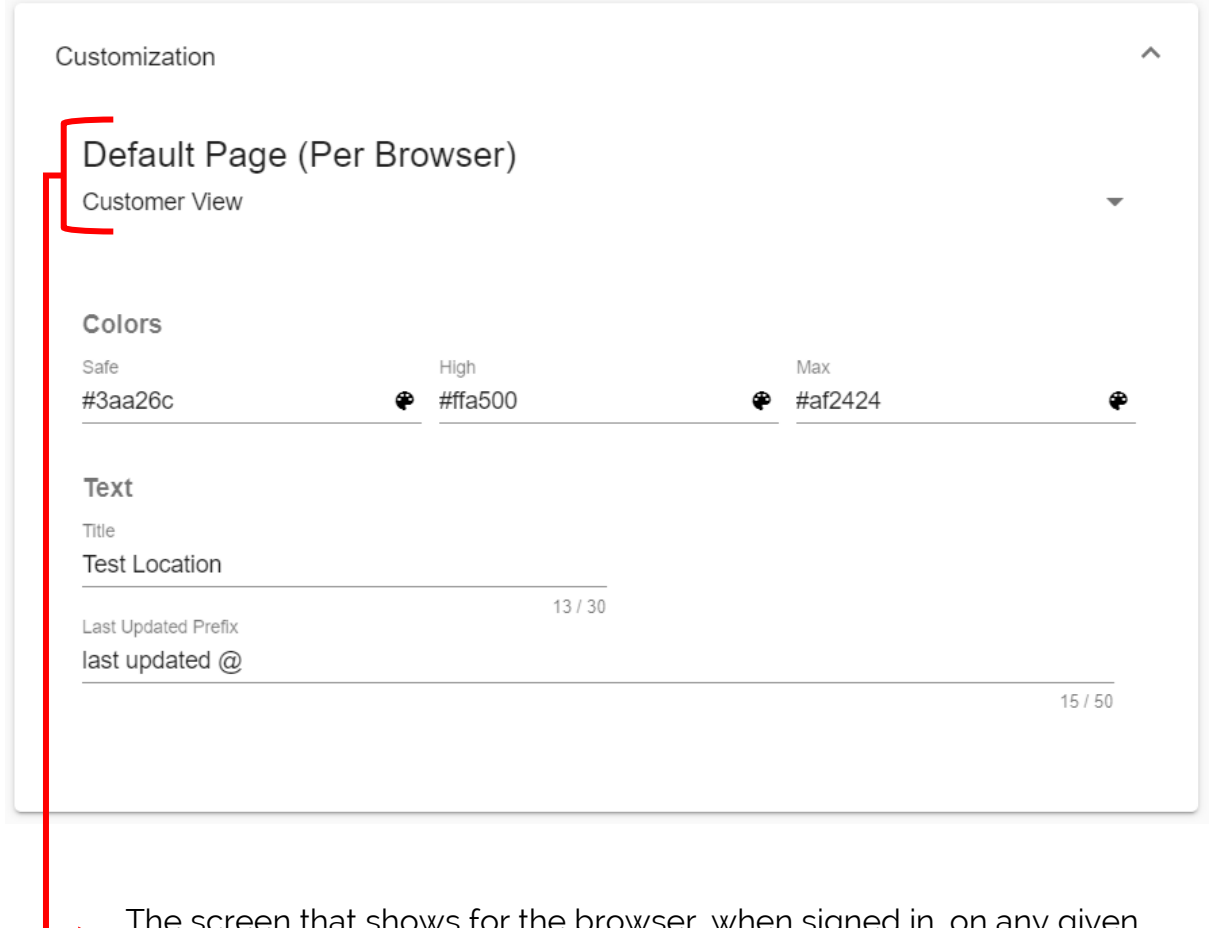

at shows for the browser, when signed in, on any given device can be selected here. The options are:

- **Customer View**
- **Attendant View**

This allows a customer facing screen to default to the **Customer View**, whilst a colleague's device could default to the **Attendant View**.

# **1 BASIC CUSTOMIZATION**

## **Background colours**

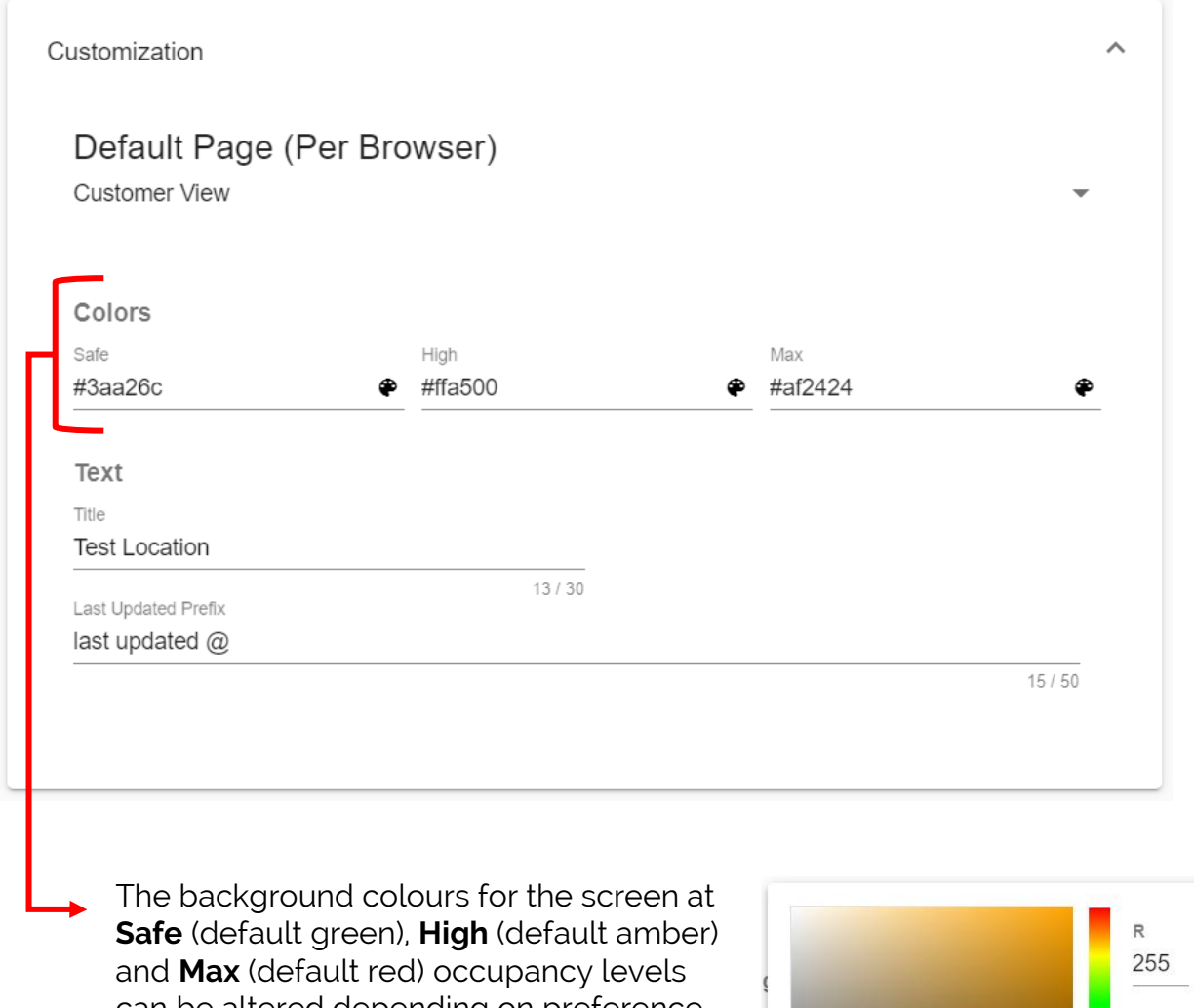

can be altered depending on preference or corporate requirements.

If you know the HEX6 colour reference you can enter it directly or simply click on the palette icon to select a colour.

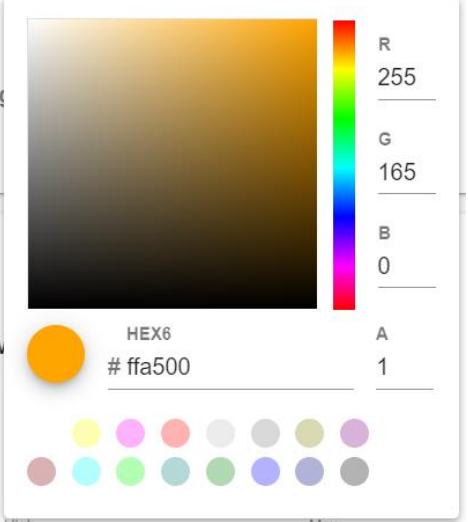

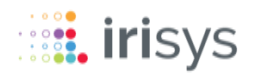

# **1 BASIC CUSTOMIZATION**

## **Title and last updated text**

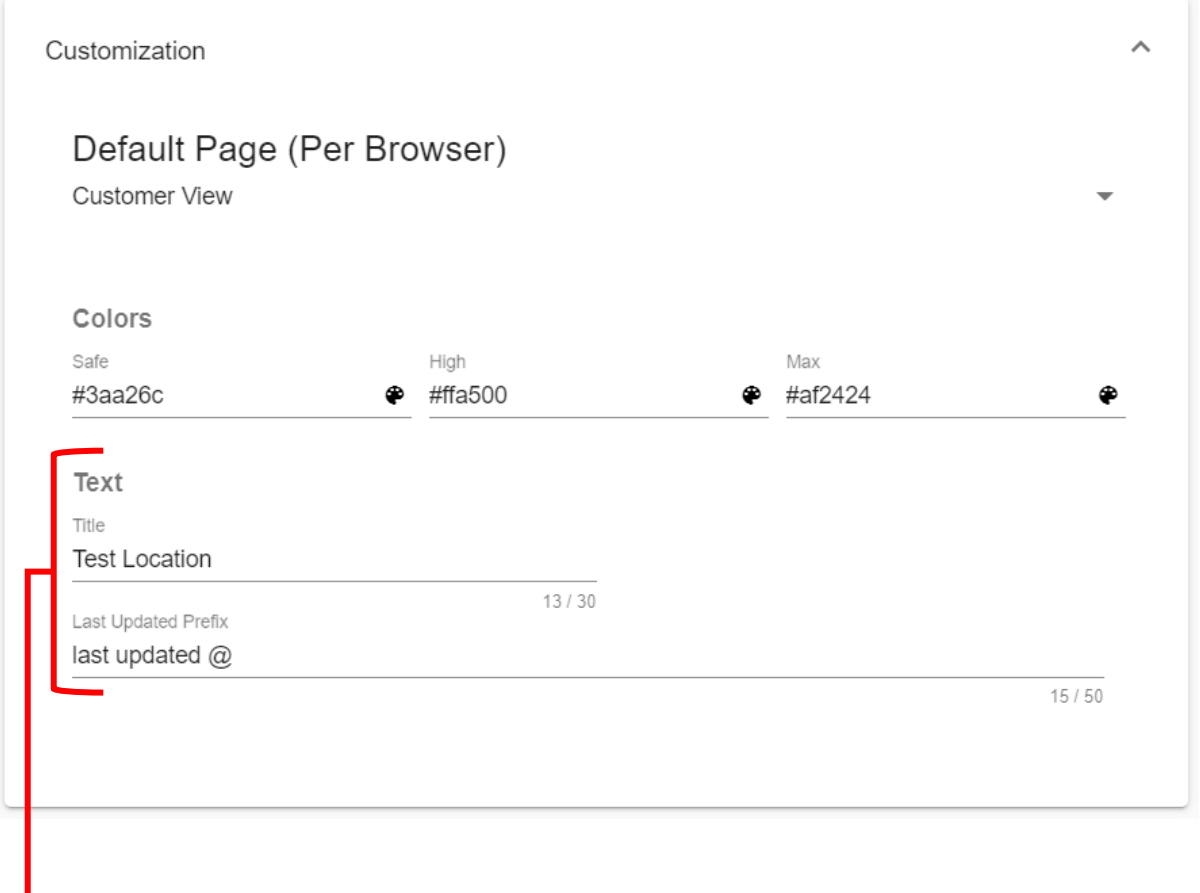

Basic customization allows the changing of two text elements on the SafeCount screens.

- **Title** This is the text that appears in the top left of the SafeCount screens, often used for the location or zone name being monitored for occupancy.
- **Last Updated Prefix** This is the prefix text for the date/time when the screen last received occupancy data (used for ensuring that the screen is showing the latest live information)

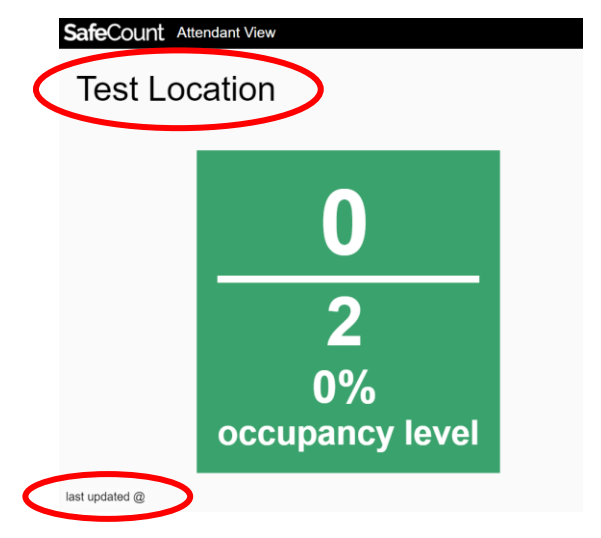

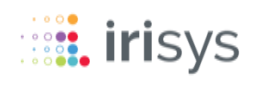

Further down the **Settings** page, the advanced customization options can be found in a section titled **Customization (Customer View Advanced)**.

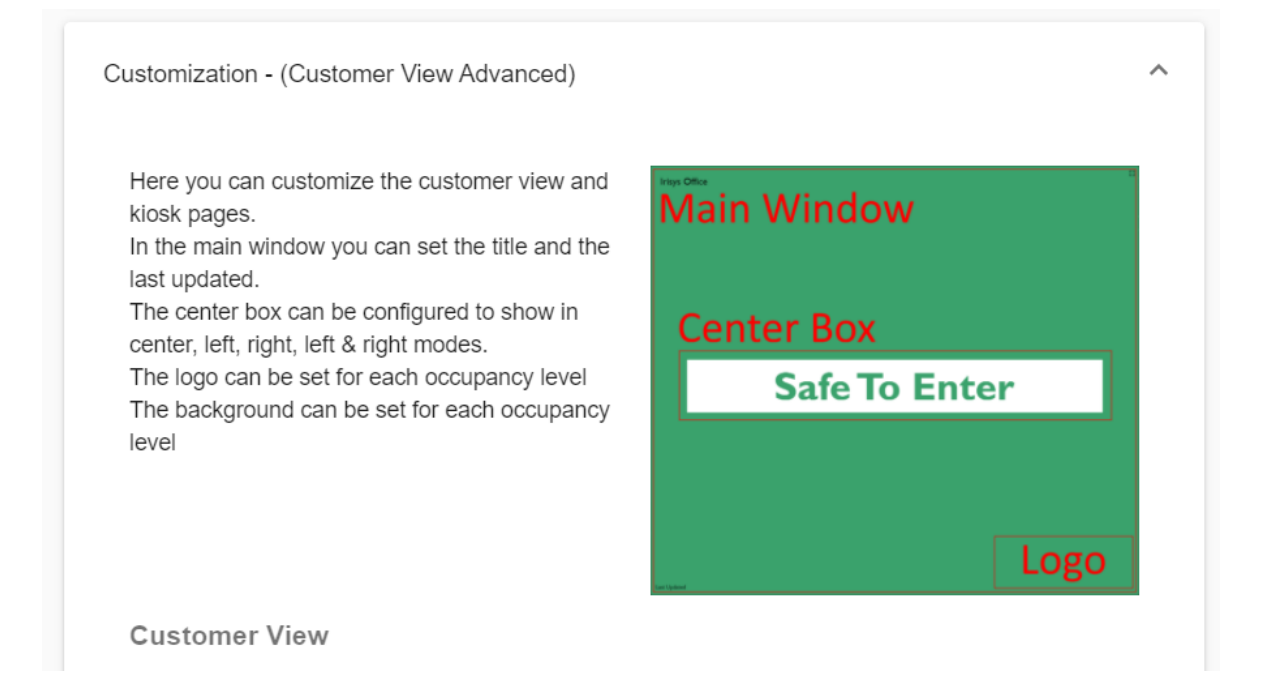

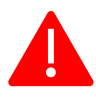

Click on the question mark next to any entry to see a dialogue box with information of what the setting does and how to change it.

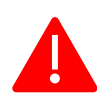

Ticking the checkbox next to any of the options selects whether that text or element will be visible on the screen and will open any additional settings that can be changed.

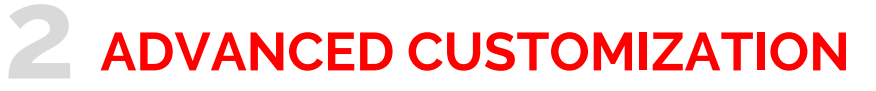

#### **Title**

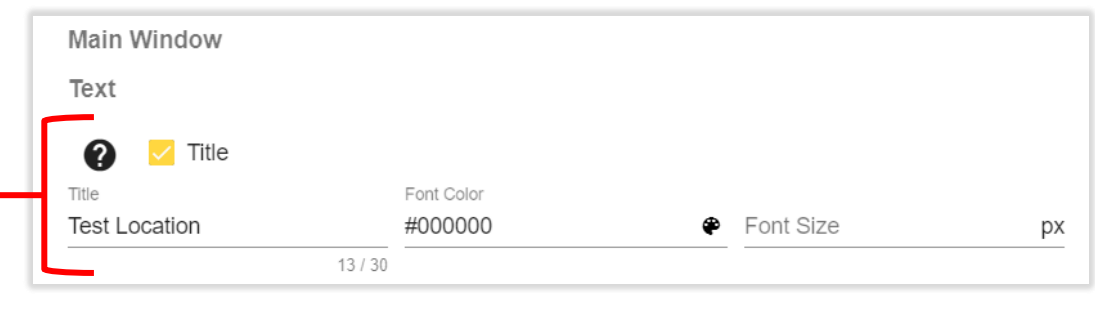

**Title** in the advanced settings allows you to choose the colour and font size of text as well as the wording.

#### **Last Updated**

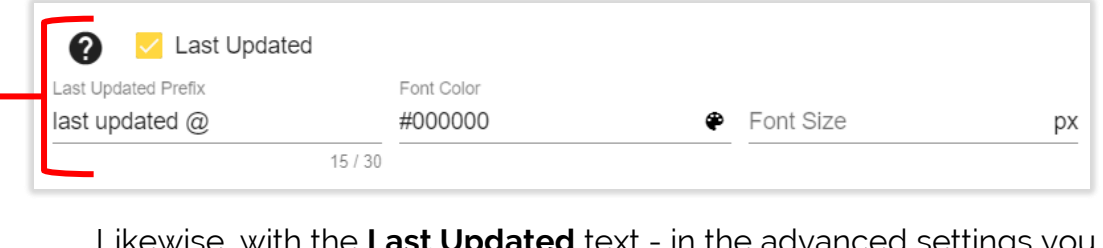

ext - in the advanced settings you can choose the colour and font size, as well as the wording.

#### **Background Image**

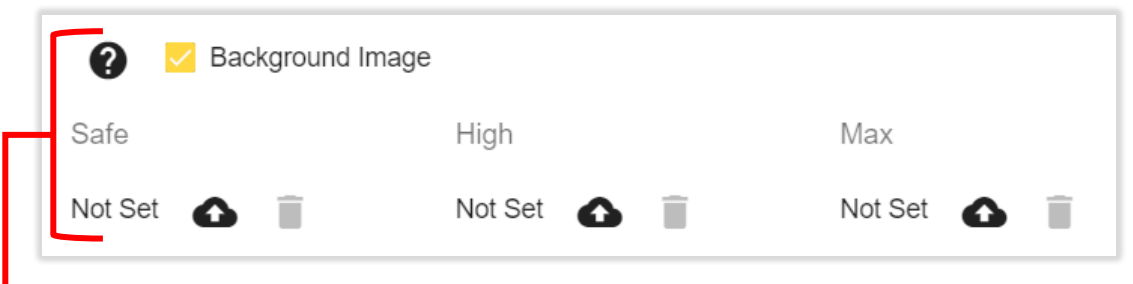

**Background Image** allows you to use picture file for the background of the Customer View screen, not just a plain colour.

A different image can be used for each occupancy level.

This allows you to design a complete company messaging screen rather than use the default boxes/fonts, etc.

## **Logo Image**

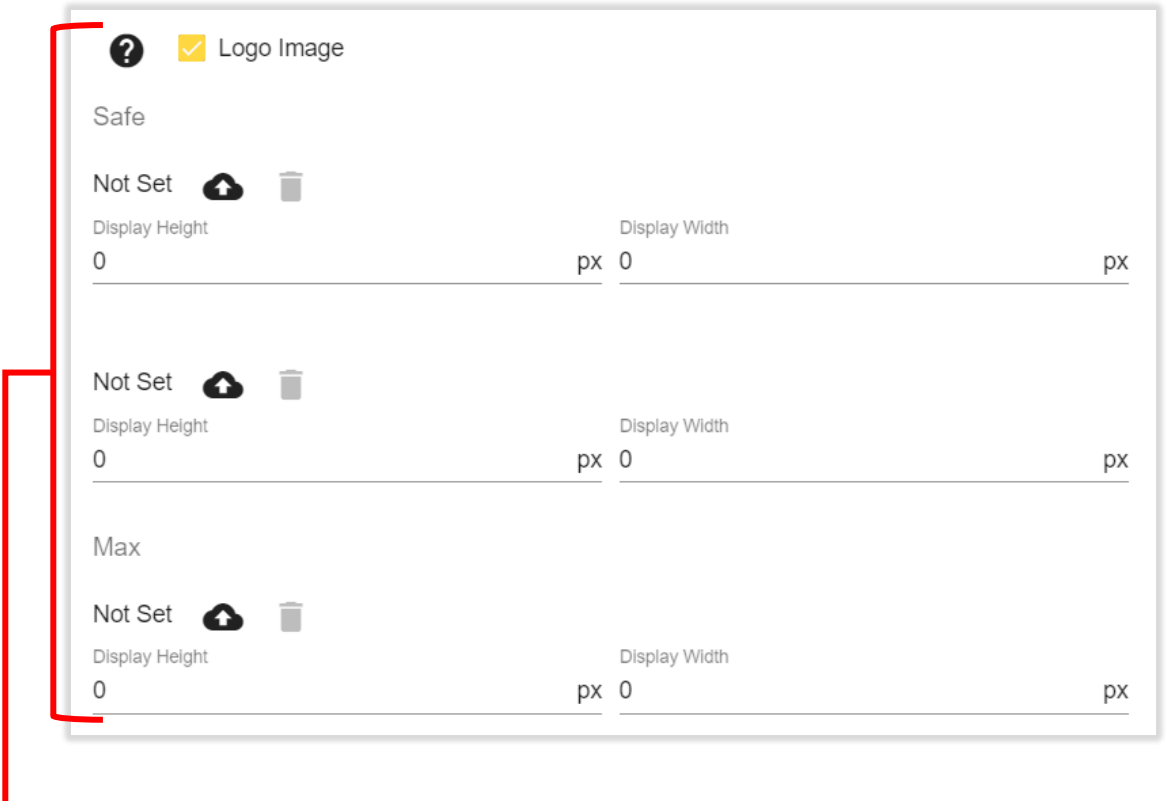

The **Logo Image** allows you to upload a logo file for each occupancy level (Safe, High, Max) and adjust its size on the screen.

The logo is displayed in the bottom right corner of the Customer View screen.

#### **Center Box**

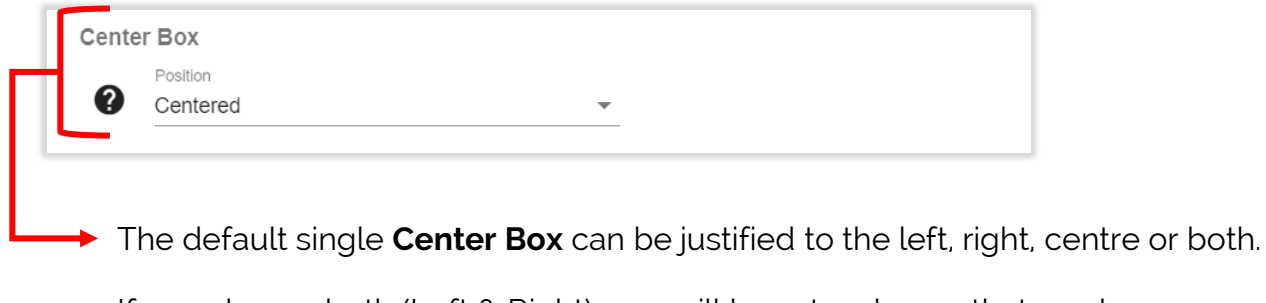

If you choose both (Left & Right), you will have two boxes that can be configured independently.

Once selected, a section like on the following page will appear. It will have the title of "Center Box" followed by its position. If you selected both (Left & Right) you will have a section for each.

## **Center Box (cont.)**

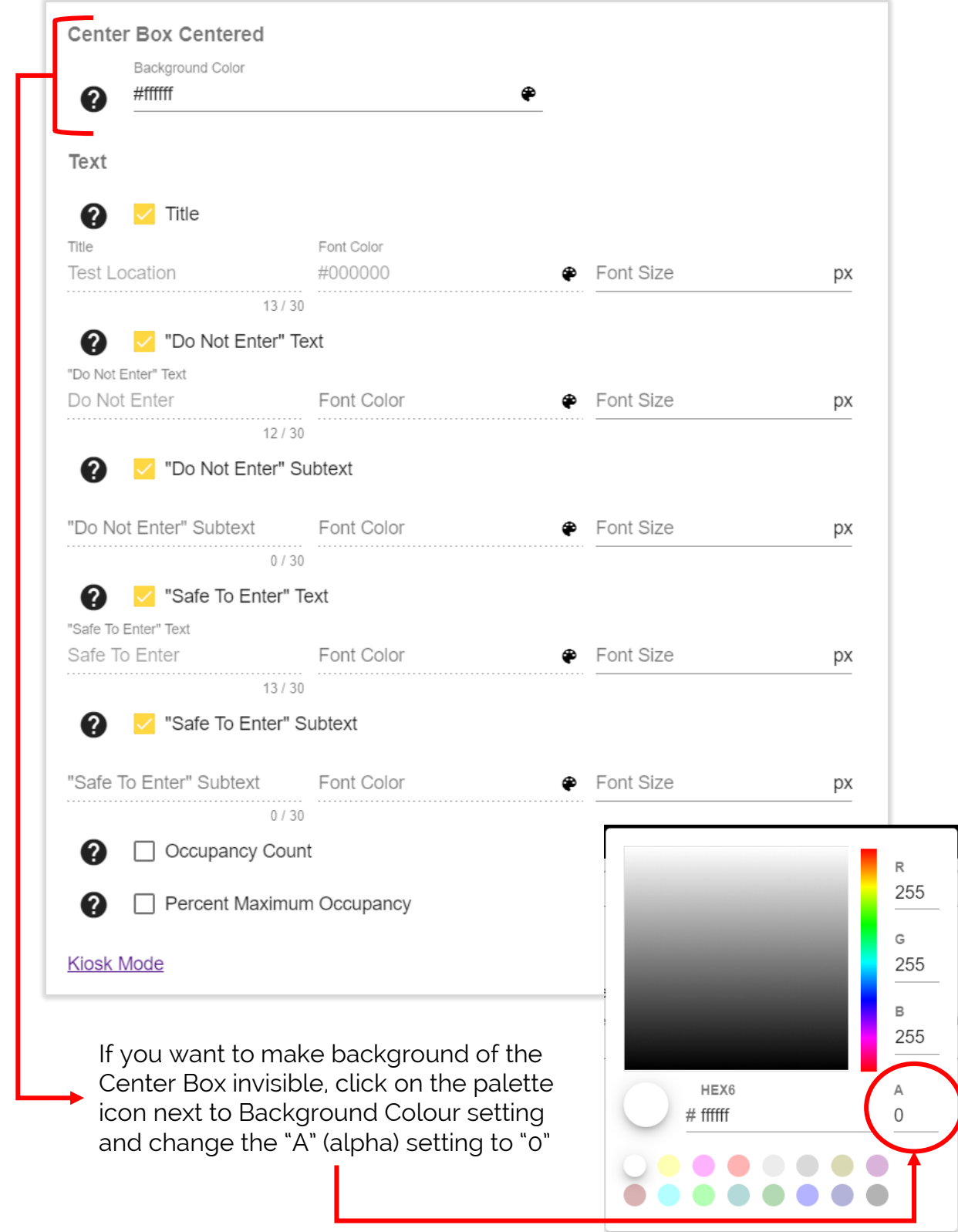

## **Center Box (cont.)**

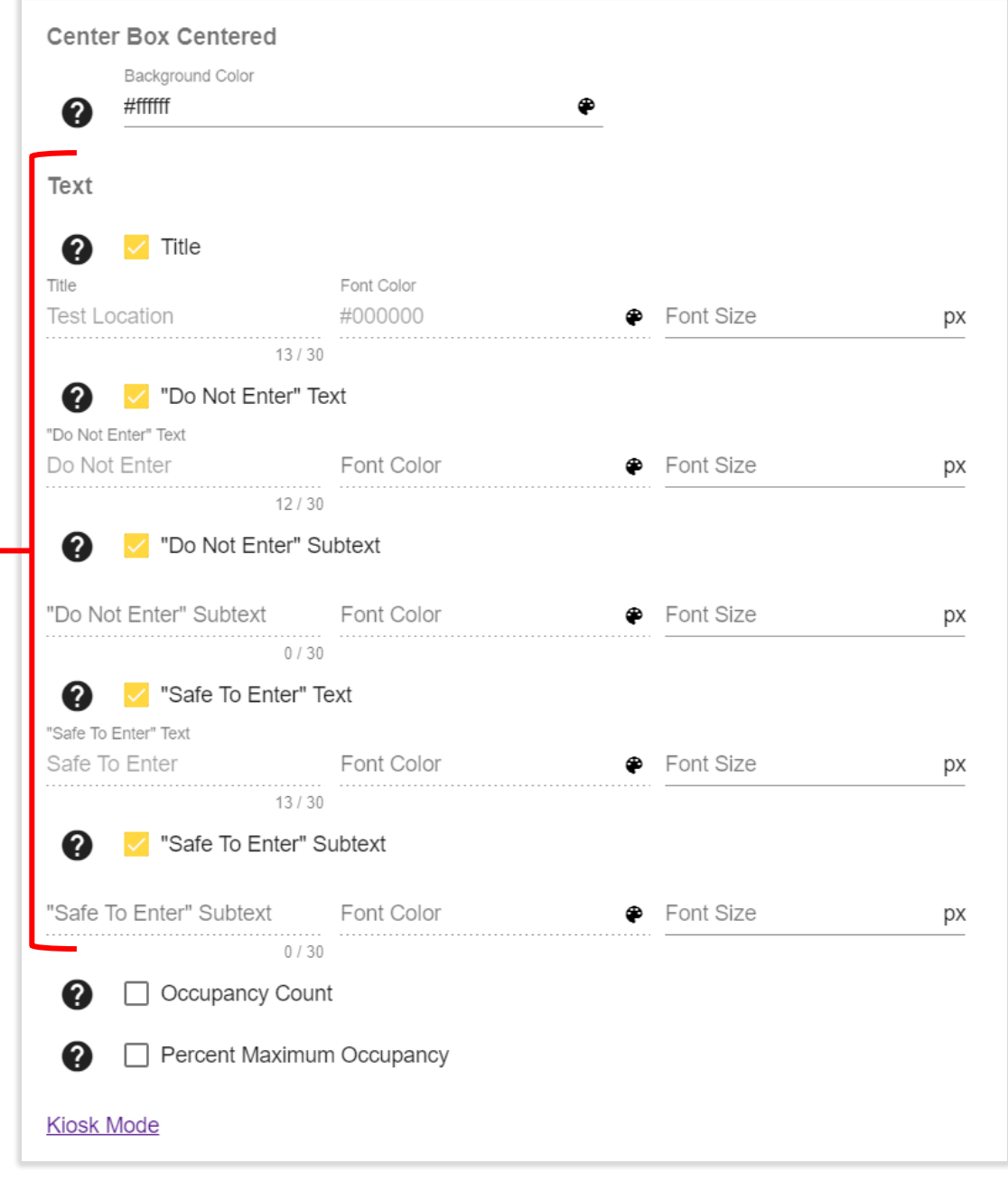

As per other text fields in the advanced settings, you have full control over the colour, font-size and wording.

Remember, ticking the checkbox next to any of the options selects whether that text or element will be visible on the screen. Un-tick any elements you do not want to appear.

## **Center Box (cont.)**

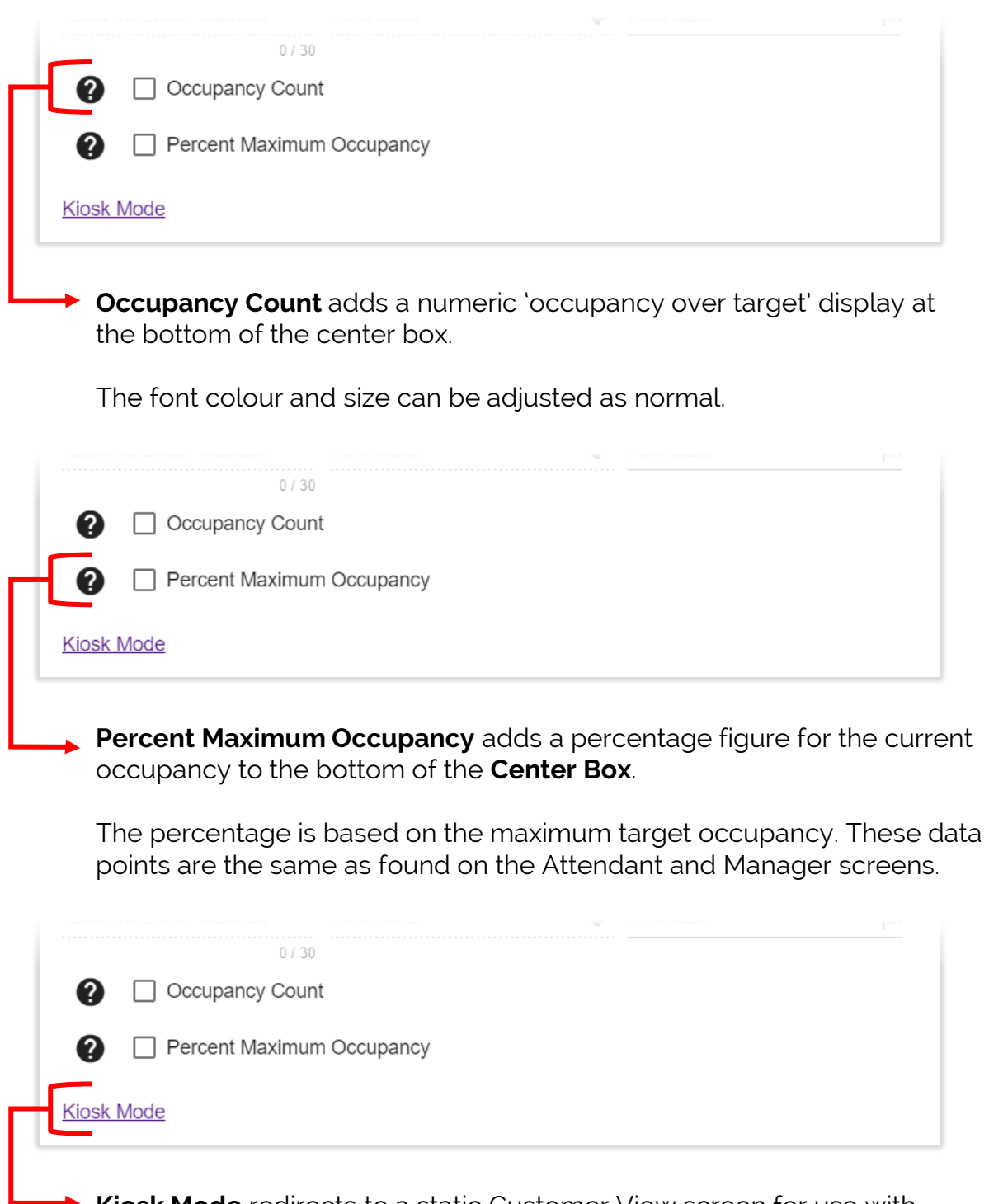

**Kiosk Mode** redirects to a static Customer View screen for use with digital media players and kiosks, as these do not normally work well with the dynamic SafeCount Customer View screen.

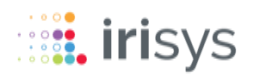

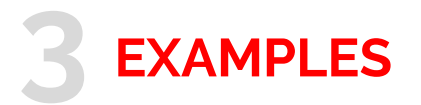

## **Standard**

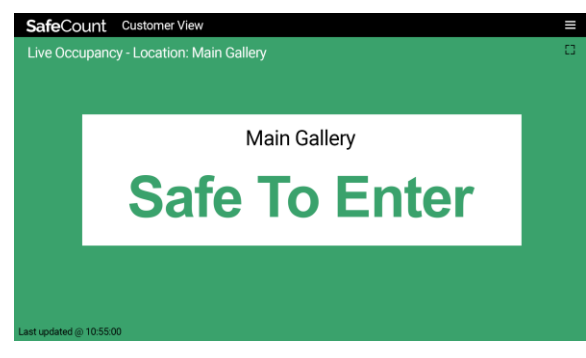

## • Standard SafeCount display screen layout

• Title customized

### **Advanced - Clean**

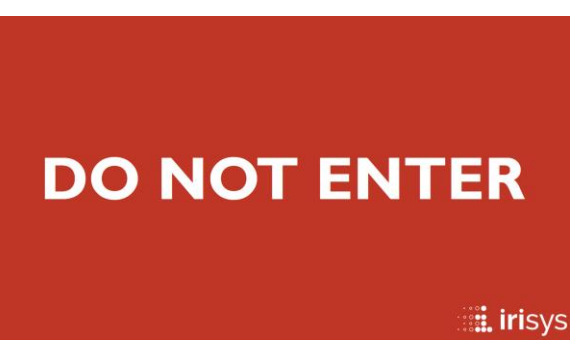

#### **Advanced – Left Center Box**

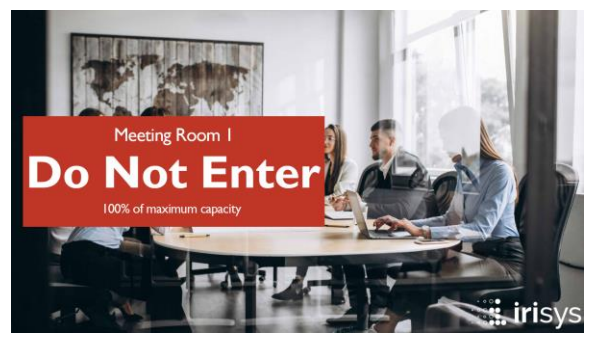

- Title hidden
- Last Updated hidden
- Center Box background invisible
- Logo added

- Title customized
- Center Box aligned left
- Center Box background colour changed
- Maximum occupancy displayed
- Background image added
- Logo added

#### **Advanced – Custom Background Image**

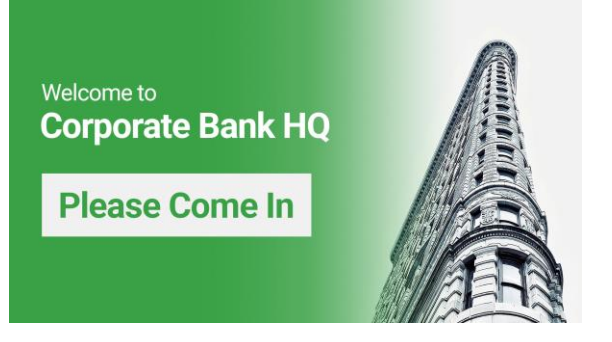

- All text elements hidden
- Center Box background invisible
- Background image added

## SafeCount<sup>®</sup>

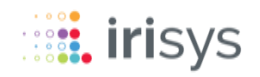

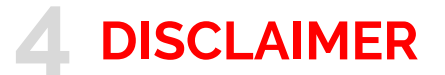

ⓒ 2021 InfraRed Integrated Systems Limited (Irisys). No part of this publication may be reproduced without prior permission in writing from Irisys. This document gives only a general description of the products and except where expressly provided otherwise shall form no part of any contract. While Irisys will endeavor to ensure that any data contained in this product information is correct, Irisys do not warrant its accuracy or accept liability for any reliance on it. Irisys reserve the right to change the specification of the products and descriptions without notice. Prior to ordering products please check with Irisys for current specification details. This product may be protected by patents US 5420419, US 5895233, US 6239433, US 6693279, US 6528788, US 7778855, EP 0853237, EP 1079349, GB 2476500, JP 3998788, JP 4376436; other patents pending, . All brands and product names are acknowledged and may be trademarks or registered trademarks of their respective holders.

This Irisys product contains software originating from Irisys and its suppliers that is licensed under the Irisys Software License Agreement.

This Irisys product also contains software from the open source community that is licensed under the specific license terms applicable to that software. The full details of these license agreements, and warranties, are either embedded in the product interface, or can be obtained on written request. In keeping with Irisys' obligations to said open-source licenses, this document should be taken as written offer, valid for three years, to provide a complete machine-readable copy of the corresponding source code, distributed in accordance with the license, upon request. Any written correspondence on this matter should be addressed to: Open Source Software Coordinator, Irisys, Tithe Barn Way, Northampton NN4 9BG, United Kingdom.

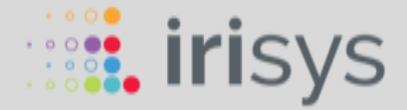

**InfraRed Integrated Systems Ltd** Park Circle, Tithe Barn Way, Swan Valley Northampton NN4 9BG United Kingdom

Part of Fluke since 2012

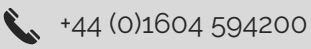

**X** sales@irisys.co.uk

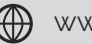

www.irisys.net

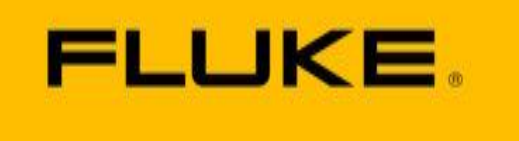

© 2021 InfraRed Integrated Systems Limited (Irisys). No part of this publication may be reproduced without prior permission in writing from Irisys. Whilst Irisys will endeavour to ensure that any data contained in this document is correct, Irisys do not guarantee its accuracy or accept liability for any reliance on it. Irisys reserve the right to change the specification of the products and description without notice. Prior to ordering product please check with Irisys for current specification details. Irisys products may be protected by patents. All brands, products and names are acknowledged and may be trademarks or registered trademarks of their respective holders.